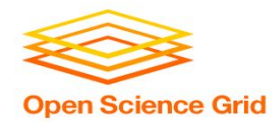

## **Troubleshooting Your Jobs**

Brian Lin OSG Software Team University of Wisconsin - Madison

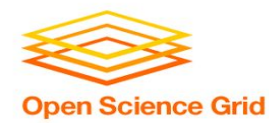

# **The grid is your oyster!**

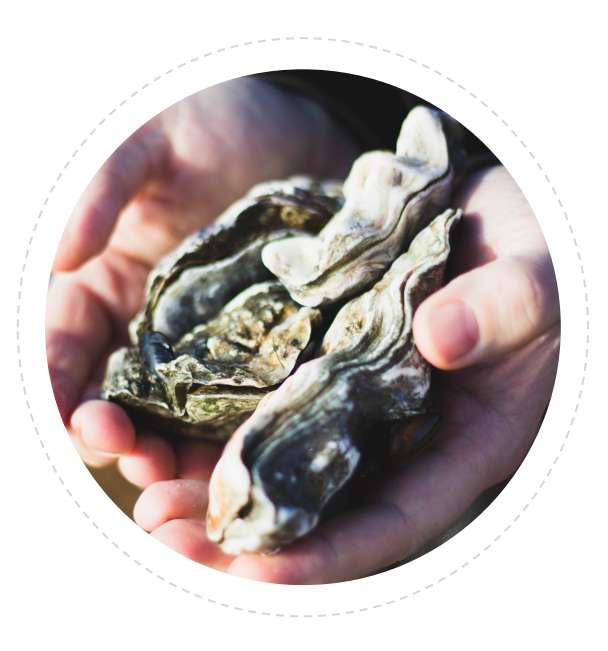

OSG User School 2018

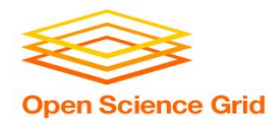

# **The grid is your oyster!**

**...if your workflow isn't broken.**

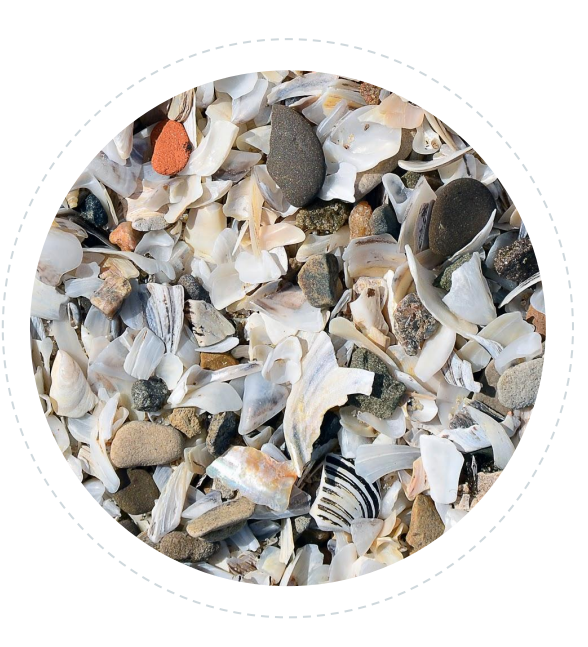

OSG User School 2018

### **General Troubleshooting**

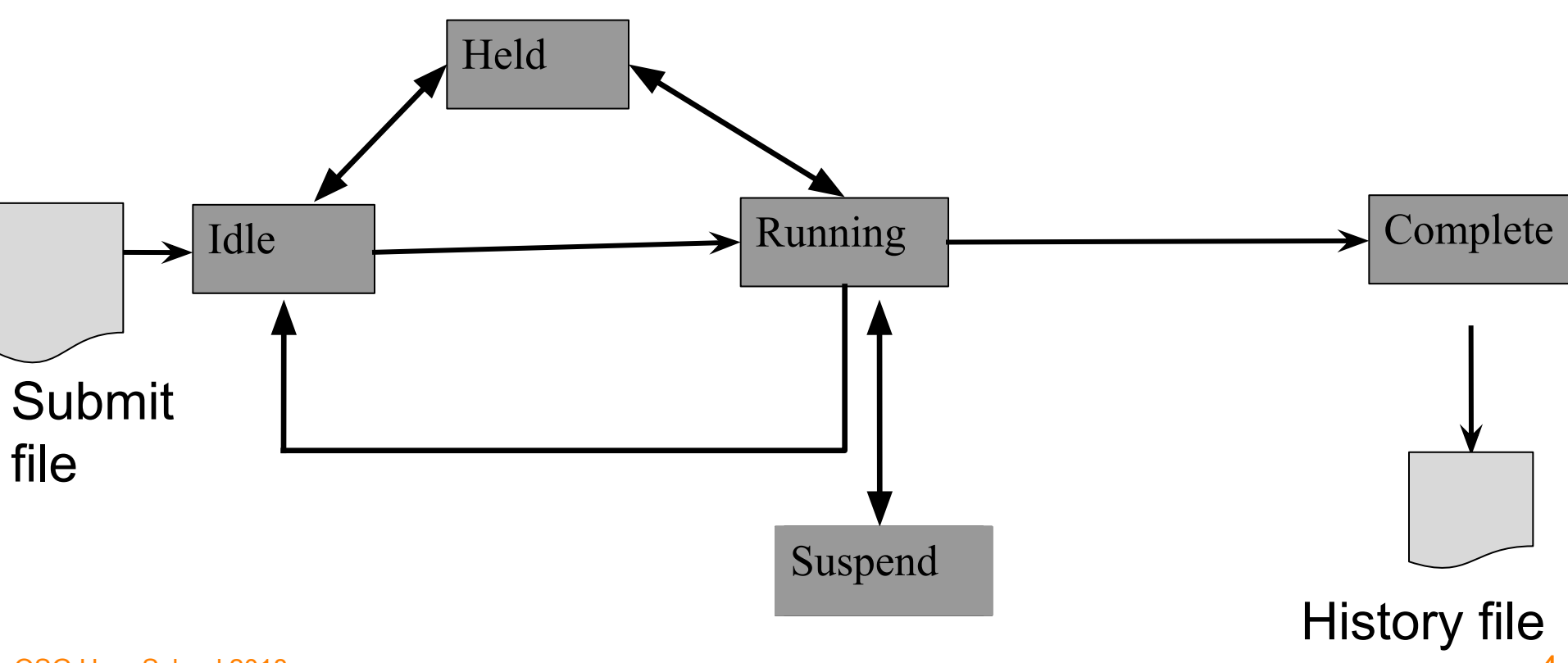

OSG User School 2018

**Open Science Grid** 

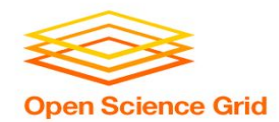

### **General Troubleshooting**

### **Example of a LIGO Inspiral DAG**

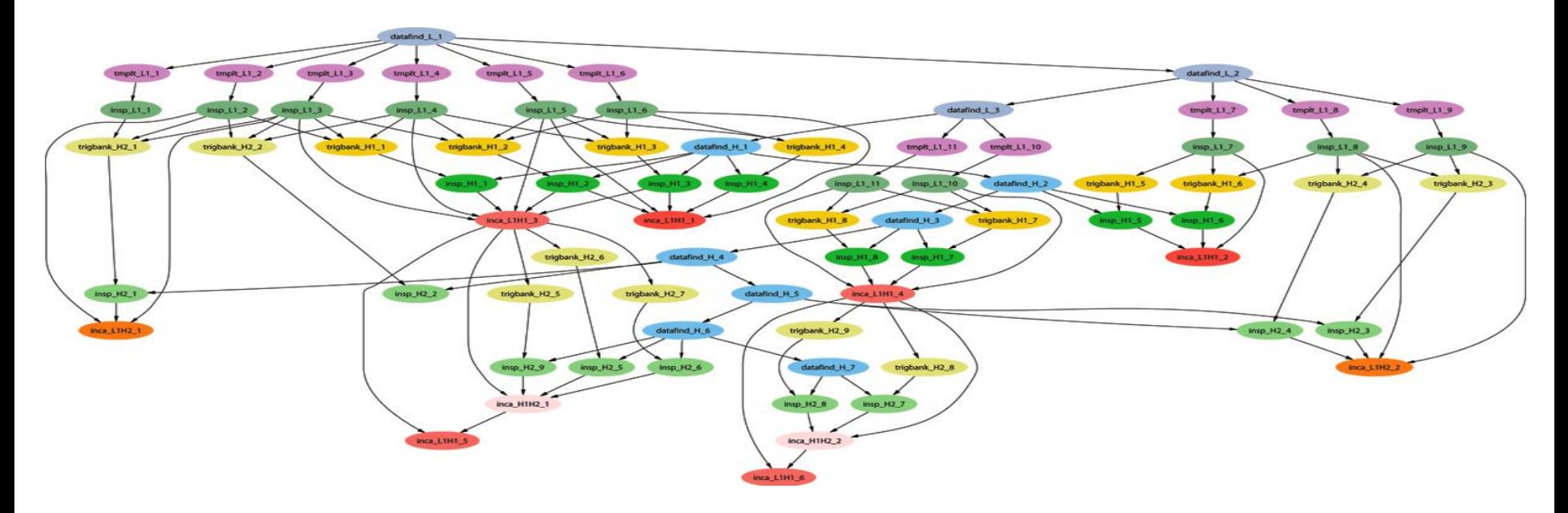

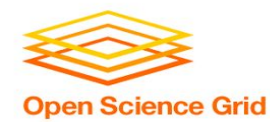

### **Keys to Troubleshooting**

- Identify the problem and break it into sub-problems
- Know where to find more information:
	- condor q and its options
	- − Output, error, log, and rescue files
	- − Google
	- − Local support
	- − User school list
	- − [htcondor-users@cs.wisc.edu](mailto:htcondor-users@cs.wisc.edu)
	- [user-support@opensciencegrid.org](mailto:user-support@opensciencegrid.org)

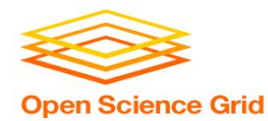

### **Common Issues**

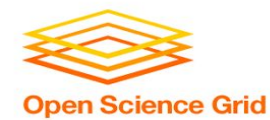

### **\$ condor\_submit sleep.sh** Submitting job(s) ERROR: on Line 2 of submit file: ERROR: Failed to parse command file (line 2).

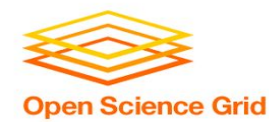

**\$ condor\_submit sleep.sh** Submitting job(s) ERROR: on Line 2 of submit file: ERROR: Failed to parse command file (line 2). **Huh?** You've tried to submit something that wasn't your submit file. **Solution:** Submit your .sub file!

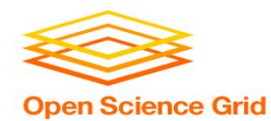

**\$ condor\_submit sleep.sub**

Submitting job(s)

- ERROR: Can't open "/cloud/login/blin/school/inptu\_data" with flags 00 (No such file or directory)
- Submitting job(s)No 'executable' parameter was provided
- ERROR: I don't know about the 'vanila' universe.
- ERROR: Executable file /bin/slep does not exist

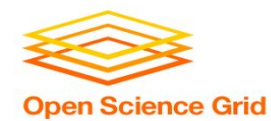

**\$ condor\_submit sleep.sub**

Submitting job(s)

- ERROR: Can't open "/cloud/login/blin/school/inptu\_data" with flags 00 (No such file or directory)
- Submitting job(s)No 'executable' parameter was provided
- ERROR: I don't know about the 'vanila' universe.
- ERROR: Executable file /bin/slep does not exist

**Huh?** There are typos in your submit file.

**Solution:** Fix your typos! Condor can only catch a select few of them.

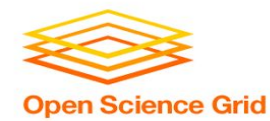

### **Why can't I submit my DAG?**

### **Errors appears in \*dagman.out files instead of STDOUT or STDERR:**

07/25/16 17:14:42 From submit: Submitting job(s) 07/25/16 17:14:42 From submit: ERROR: Invalid log file: "/home/blin/sleep/sleep.log" (No such file or directory) 07/25/16 17:14:42 failed while reading from pipe.

07/25/16 17:14:42 Read so far: Submitting job(s)ERROR: Invalid log file: "/home/blin/sleep/sleep.log" (No such file or directory)

07/25/16 17:14:42 ERROR: submit attempt failed

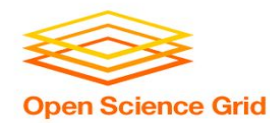

### **What are my jobs up to?**

- **\$ condor\_q -help status**
	- JobStatus codes:
	- 1 I IDLE
	- 2 R RUNNING
	- 3 X REMOVED
	- 4 C COMPLETED
	- 5 H HELD
	- 6 > TRANSFERRING\_OUTPUT
	- 7 S SUSPENDED

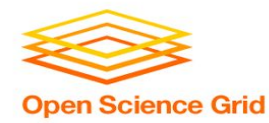

### **Why are my jobs idle?**

**\$ condor\_q -better 29486** [...]

The Requirements expression for job 29486.000 reduces to these conditions:

Slots

Step Matched Condition

----- -------- ---------

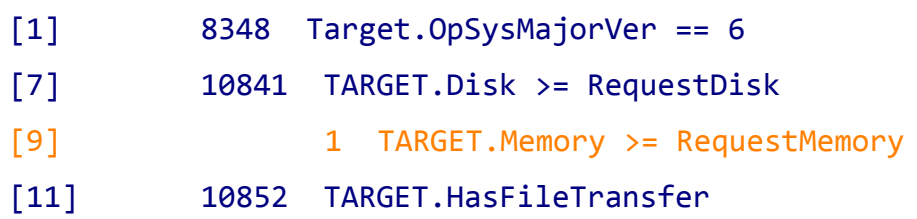

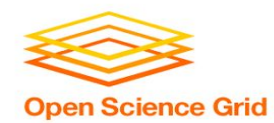

### **Why are my jobs still running?**

- **\$ condor\_q -nobatch**
- -- Schedd: learn.chtc.wisc.edu : <128.104.100.43:9618?...
- ID OWNER SUBMITTED RUN\_TIME ST PRI SIZE CMD 14665.0 blin 7/25 18:19 0+23:00:03 R 0 0.3 sleep.sh

**Solution:** Use `condor ssh\_to\_job <job ID>` to open an SSH session to the worker node running your job. Non-OSG jobs only!

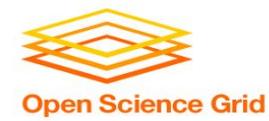

#### **\$ condor\_q -held**

-- Schedd: learn.chtc.wisc.edu : <128.104.100.43:9618?... @ 07/18/17 15:13:42

ID OWNER HELD SINCE HOLD REASON 19.0 blin 7/14 15:07 Error from fermicloud113.fnal.gov: Failed to execute '/cloud/login/blin/school/sleep.sh': (errno=13: 'Permission denied')

```
14662.0 blin 7/25 18:05 Error from slot1_12@e163.chtc.wisc.edu: 
Failed to execute 
'/var/lib/condor/execute/slot1/dir_3090825/condor_exec.exe': (errno=8: 'Exec 
format error')
```
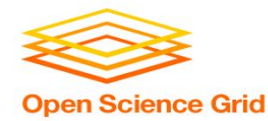

#### **\$ condor\_q -held**

-- Schedd: learn.chtc.wisc.edu : <128.104.100.43:9618?... @ 07/18/17 15:13:42

ID OWNER HELD SINCE HOLD REASON 19.0 blin 7/14 15:07 Error from fermicloud113.fnal.gov: Failed to execute '/cloud/login/blin/school/sleep.sh': (errno=13: 'Permission denied')

14662.0 blin 7/25 18:05 Error from slot1\_12@e163.chtc.wisc.edu: Failed to execute '/var/lib/condor/execute/slot1/dir\_3090825/condor\_exec.exe': (errno=8: 'Exec format error')

#### **Huh?** Condor couldn't run your executable.

OSG User School 2018 the top of the executable, e.g. '#!/bin/bash'. **Solution:** Set the executable bit on your executable (`chmod +x <filename>`) and/or add the missing shebang

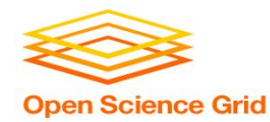

#### **\$ condor\_q -held**

-- Schedd: learn.chtc.wisc.edu : <128.104.100.43:9618?... @ 07/18/17 15:13:42

ID OWNER HELD SINCE HOLD REASON

29494.0 blin 7/16 17:31 Failed to initialize user log to /home/blin/foo/bar/test-000.log or /home/blin/foo/./test.dag.nodes.log

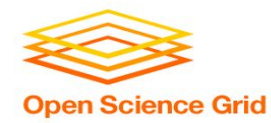

#### **\$ condor\_q -held**

-- Schedd: learn.chtc.wisc.edu : <128.104.100.43:9618?... @ 07/18/17 15:13:42 ID OWNER HELD SINCE HOLD REASON 29494.0 blin 7/16 17:31 Failed to initialize user log to /home/blin/foo/bar/test-000.log or /home/blin/foo/./test.dag.nodes.log

**Huh?** Condor couldn't read job or DAG log files **Solution:** Ensure existence/write permissions for each folder in the specified path or choose a new location for your files!

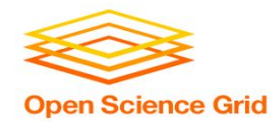

#### **\$ condor\_q -held**

-- Schedd: learn.chtc.wisc.edu : <128.104.100.43:9618?... @ 07/18/17 15:13:42

ID OWNER HELD SINCE HOLD REASON 19.0 blin 7/14 15:07 Error from fermicloud113.fnal.gov: Failed to execute '/cloud/login/blin/school/sleep.sh': invalid interpreter (/bin/bash) specified on first line of script (errno=2: 'No such file or directory')

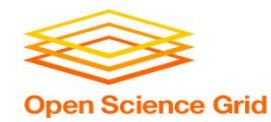

#### **\$ condor\_q -held**

-- Schedd: learn.chtc.wisc.edu : <128.104.100.43:9618?... @ 07/18/17 15:13:42

ID OWNER HELD SINCE HOLD REASON 19.0 blin 7/14 15:07 Error from fermicloud113.fnal.gov: Failed to execute '/cloud/login/blin/school/sleep.sh': invalid interpreter (/bin/bash) specified on first line of script (errno=2: 'No such file or directory')

**Huh?** There are carriage returns (^M) in your executable. **Solution:** Use `dos2unix` or `vi -b <filename>` to see and delete the carriage returns (use 'x' to delete).

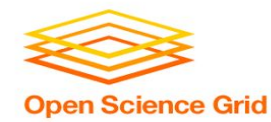

#### **\$ condor\_q -held**

-- Schedd: learn.chtc.wisc.edu : <128.104.100.43:9618?... @ 07/18/17 15:13:42

ID OWNER HELD SINCE HOLD REASON 19.0 blin 7/14 15:07 Error from slot1 1@e026.chtc.wisc.edu: Job has gone over memory limit of 1

megabytes. Peak usage: 1 megabytes.

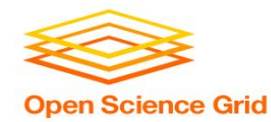

#### **\$ condor\_q -held**

-- Schedd: learn.chtc.wisc.edu : <128.104.100.43:9618?... @ 07/18/17 15:13:42

ID OWNER HELD SINCE HOLD REASON 19.0 blin 7/14 15:07 Error from slot1 1@e026.chtc.wisc.edu: Job has gone over memory limit of 1 megabytes. Peak usage: 1 megabytes.

**Huh?** You've used too many resources. **Solution:** Request more!

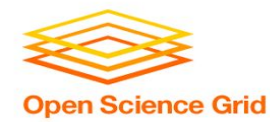

Edit your jobs on the fly with condor gedit and condor release:

- 1. condor qedit <job ID> <resource> <value>
	- a. condor qedit <job ID> RequestMemory <mem in MB>
	- b. condor qedit -const 'JobStatus =?= 5' RequestDisk <disk in KiB>
	- c. condor\_qedit -const 'Owner =?= "blin"' RequestCpus <CPUs>
- 2. condor release <job ID>

Or remove your jobs, fix the submit file, and resubmit:

- 1. condor rm <job ID>
- 2. Add request\_disk, request\_mem, or request\_cpus to your submit file
- 3. condor submit <submit file>

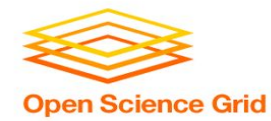

#### **\$ condor\_q -held**

-- Schedd: learn.chtc.wisc.edu : <128.104.100.43:9618?... @ 07/18/17 15:13:42

 24.0 blin 7/14 16:12 Error from learn.chtc.wisc.edu: STARTER at 128.104.100.52 failed to send file(s) to <128.104.100.43:64130>: error reading from /var/lib/condor/execute/dir\_24823/bar: (errno 2) No such file or directory; SHADOW failed to receive file(s) from <128.104.100.52:10507>

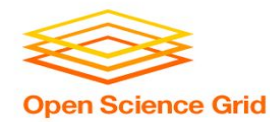

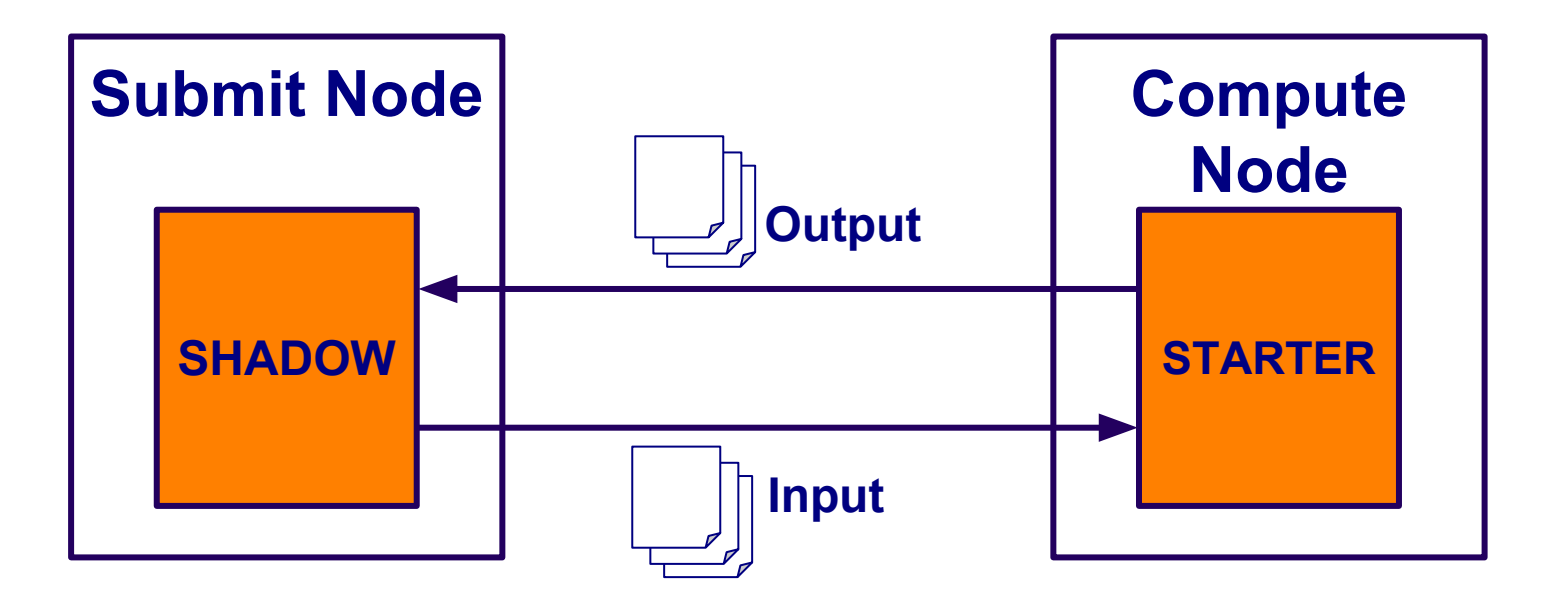

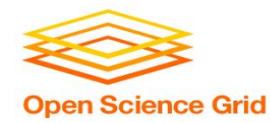

#### **\$ condor\_q -held**

-- Schedd: learn.chtc.wisc.edu : <128.104.100.43:9618?... @ 07/18/17 15:13:42

 24.0 blin 7/14 16:12 Error from learn.chtc.wisc.edu: **STARTER at 128.104.100.52 failed to send file(s) to <128.104.100.43:64130>: error reading from /var/lib/condor/execute/dir\_24823/bar: (errno 2) No such file or directory**; SHADOW failed to receive file(s) from <128.104.100.52:10507>

**Huh?** Your job did not create the files that you specified in transfer output files.

**Solution:** Check for typos in transfer output files, job runtime, add debugging information to your code.

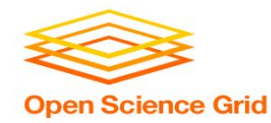

#### **\$ condor\_q -af holdreason**

Error from slot1 1@glidein 90499 320684397@node022.local: STARTER at 192.168.1.22 failed to send file(s) to <128.104.100.31:9618>; SHADOW at 128.104.100.31 failed to write to file /home/blin/location/output/location.5164.0.out: (errno 2) No such file or directory

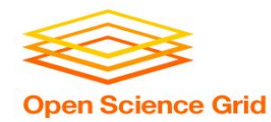

#### **\$ condor\_q -af holdreason**

Error from slot1 1@glidein 90499 320684397@node022.local: STARTER at 192.168.1.22 failed to send file(s) to <128.104.100.31:9618>; **SHADOW at 128.104.100.31 failed to write to file /home/blin/location/output/location.5164.0.out: (errno 2) No such file or directory**

### **Huh?** HTCondor couldn't write output files

**Solution:** On your submit server, make sure that the directories exist and can be written to

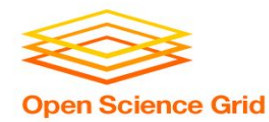

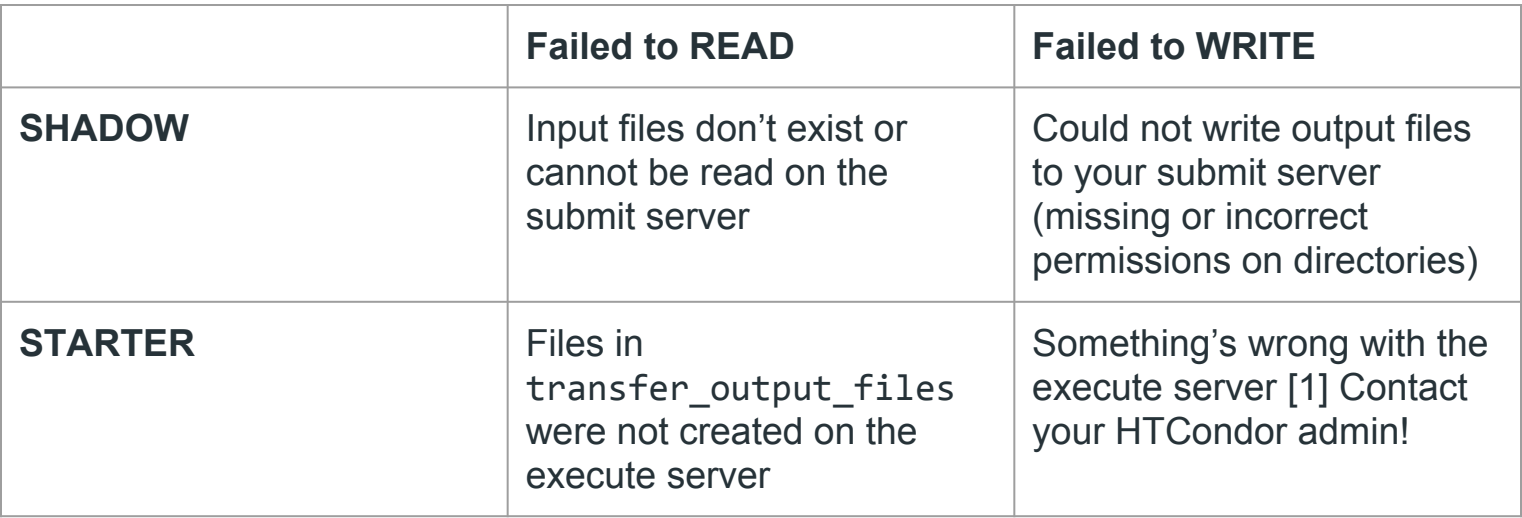

[1] (Advanced) Avoid problematic execute servers on subsequent job executions with max retries, periodic release, and job machine attrs

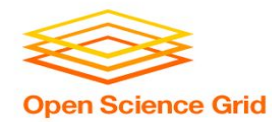

### **My jobs completed but...**

#### **The output is wrong:**

- 1. Check \*.log files for return codes or unexpected behavior: short runtimes, using too much or too few resources
- 2. Check \*.err and \*.out for error messages.
- 3. Submit an interactive job: `condor\_submit -i <submit file>` and run the executable manually.
	- a. If it succeeds, does your submit file have the correct args? If yes, try adding 'GET\_ENV=True' to your submit file.
	- b. If it fails, there is an issue with your code or your invocation!

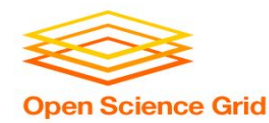

### **Troubleshooting DAGs**

- 1. Check \*.rescue\* files (which DAG nodes failed)
- 2. Check \*.dagman.out (errors with job submission)
- 3. Check \*.nodes.log (return codes, PRE/POST script failures).
- 4. If PRE/POST scripts failed, run them manually to see where they failed.

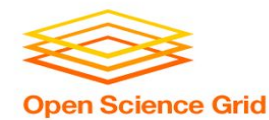

### **Troubleshooting Exercise**

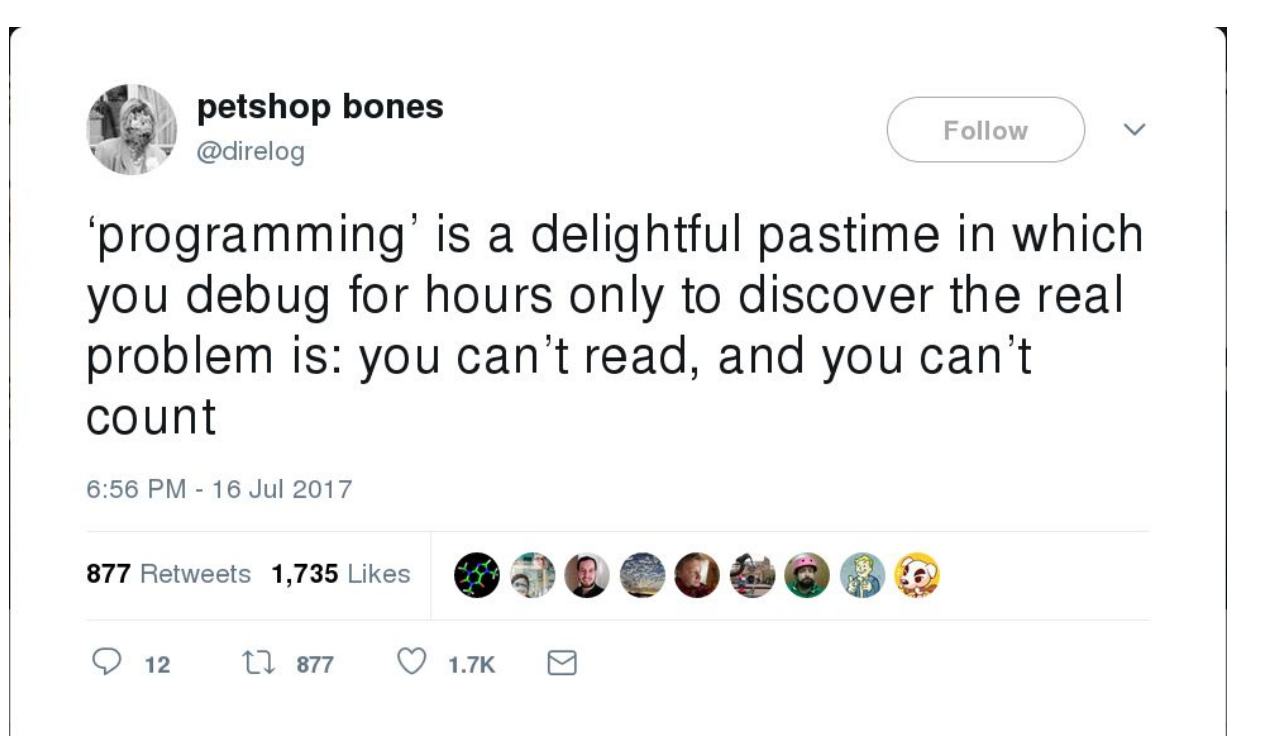

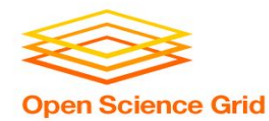

# **Questions?**

OSG User School 2018